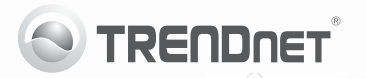

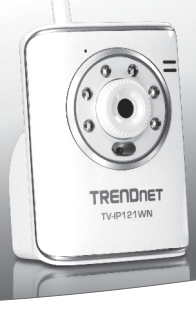

# **SecurView Wireless N Day/Night Internet Camera**

TV-IP121WN

• Anleitung zur Schnellinstallation [1]

# **1. Bevor Sie anfangen**

### **Packungsinhalt**

- $\bullet$  TV-IP121WN
- CD Rom (Dienstprogramm & Bedienungsanleitung)
- Mehrsprachige Installationsanleitung
- $\bullet$  1 abnehmbare 2dBi-Antenne
- Netzwerkkabel (1.5m/5ft.)
- Montagesatz
- Netzteil (5V DC 2.5A oder 1.2A)

Wenn keiner der oben genannten Inhalte fehlen, wenden Sie sich an Ihren **Fachhändler** 

## **Voraussetzungen für die Installation**

- Computer mit korrekt installiertem verdrahtetem Netzwerkadapter
- $\bullet$  CD-ROM-Laufwerk
- VGA-Auflösung: 800 x 600 oder höhe
- Webbrowser: Internet Explorer (6.0 oder höher)
- Drahtloser Router (z.B. TEW-691GR) oder Drahtloser Access Point (z.B. TEW-690AP)
- Ein verfügbarer DHCP-Server (in Routern ist normalerweise ein DHCP-Server integriert)

## **Anforderungen der SecurView Pro**

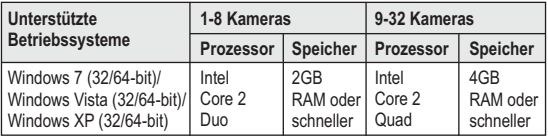

# **2. Installation der Hardware**

- **1.** Bringen Sie die Antenne an der IP-Kamera an.
- **2.** Verbinden Sie einen Netzwerkanschluss Ihres Routers über das beiliegende Netzwerkkabel mit dem Ethernet-Port der IP-Kamera.
- **3.** Verbinden Sie das Netzteil mit dem IP Kamera und stecken Sie es in eine Steckdose.
- **4.** Überprüfen Sie, dass die LEDs für die Stromversorgung (amber) und die Verbindung (blinkt grün) aktiv sind.

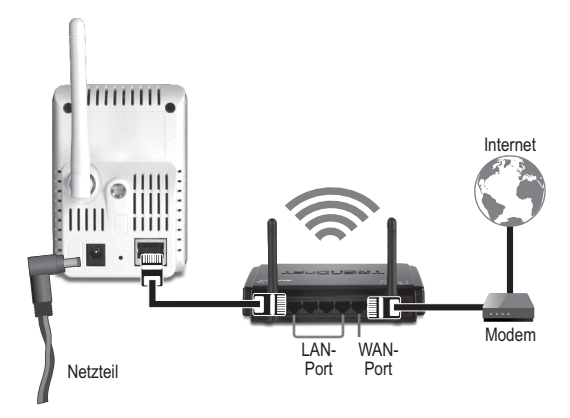

# **3. Konfiguration der IP-Kamera**

**Hinweis:** Es ist zu empfehlen, die IP-Kamera von einem verdrahteten Computer aus zu konfigurieren.

- **1.** Legen Sie die Dienstprogramm-CD in das CD-ROM-Laufwerk Ihres Computers ein.
- **2.** Klicken Sie auf **IP Setup**.

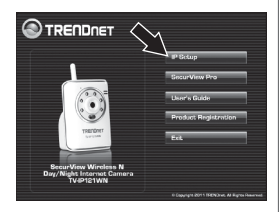

- **3.** Folgen Sie den Anweisungen des Installationsassistenten.
- **4.** Sobald die Installation abgeschlossen ist, klicken Sie auf Schließen.

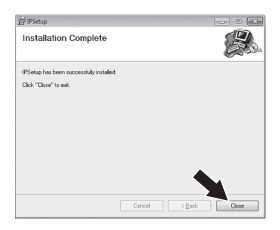

- **5.** Klicken Sie auf das **Start**-(Windows XP)/ Windows (Windows 7/Vista)- Symbol. Klicken Sie auf **Programme→TRENDnet→ IP-Setup** und dort erneut auf **IP-Setup**.
- **6.** Doppelklicken Sie auf die Internetkamera, um die Browserkonfiguration aufzurufen. Überprüfen Sie, dass die aufgeführte MAC-Adresse der MAC-Adresse Ihrer IP-Kamera entspricht. Die MAC-Adresse ist auf der Unterseite der TV-IP121WN aufgedruckt. Klicken Sie auf Search (Suchen), wenn keine Kameras erkannt werden.

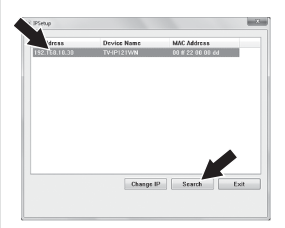

- **7.** Geben Sie auf dem Anmeldebildschirm Ihren Benutzernamen und das Kennwort ein und klicken Sie dann auf **OK**. Standardeinstellung: Benutzername: **admin** Kennwort: **admin**
- **8.** Folgen Sie den Bildschirmanweisungen zur Installation des ActiveX-Steuerelements.
- **9.** Klicken Sie auf "**Setup**" (Einrichten) und dann auf "**Wireless**" (Drahtlos).

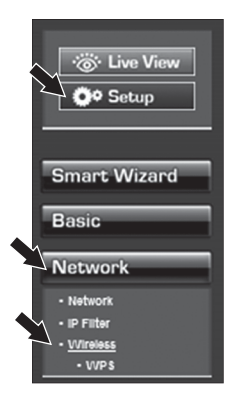

**10.** Klicken Sie auf "**Setup**" (Einrichten) und dann auf "**Wireless**" (Drahtlos).

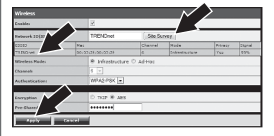

**11.** Lösen Sie das RJ-45-Kabel und das Stromkabel. Stecken Sie das Stromkabel dann wieder ein.

**Hinweis**: Die TV-IP121WN funktioniert nur dann drahtlos, wenn Sie das Ethernet-Kabel von der Kamera trennen.

- **12.** Überprüfen Sie, dass die LEDs für die Stromversorgung (amber) und die Verbindung (blinkt grün) aktiv sind.
- **13.** Klicken Sie auf "**Live View**" (Live-Ansicht). Jetzt werden die Live-Videobilder angezeigt.

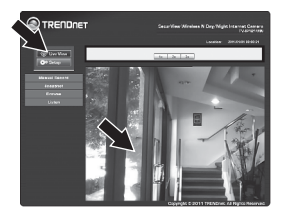

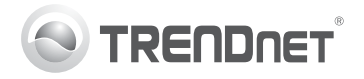

# **Product Warranty Registration**

Please take a moment to register your product online. Go to TRENDnet's website at http://www.trendnet.com/register

#### Certifications

This equipment has been tested and found to comply with FCC and CE Rules. Operation is subject to the following two conditions:

(1) This device may not cause harmful interference.

(2) This device must accept any interference received. Including interference that may cause undesired operation

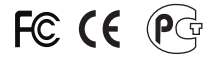

Waste electrical and electronic products must not<br>be disposed of with household waste. Please<br>recycle where facilities exist. Check with you Local Authority or Retailer for recycling advice

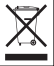

NOTE: THE MANUFACTURER IS NOT RESPONSIBLE FOR ANY RADIO OR TV INTERFERENCE CAUSED BY UNAUTHORIZED MODIFICATIONS TO THIS FOURMENT. SUCH MODIFICATIONS COULD VOID THE USER'S AUTHORITY TO OPERATE THE EQUIPMENT

#### **ADVERTENCIA**

En todos nuestros equipos se mencionan claramente las características del adaptador de alimentacón necesario para su funcionamiento. El uso de un adaptador distinto al mencionado puede producir daños fisicos y/o daños al equipo conectado. El adaptador de alimentación debe operar con voltaje y frecuencia de la energia electrica domiciliaria existente en el pais o zona de instalación.

> **TRENDnet:** 20675 Manhattan Place Torrance CA 90501 USA

Convright ©2011, All Rights Reserved, TRENDnet,